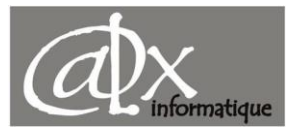

# 4 Méthodes Pour Lancer Assistance Rapide Windows

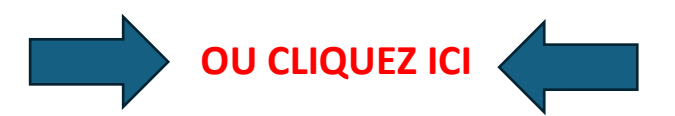

- 1) Tapez Assistance rapide dans la recherche Windows, puis appuyez sur Entrée.
- 2) Appuyez sur Ctrl + Windows + Q.
- 3) Pour les utilisateurs de Windows 10, dans le menu Démarrer, sélectionnez Accessoires Windows, puis Assistance rapide.
- 4) Pour les utilisateurs de Windows 11, dans le menu Démarrer, sélectionnez Toutes les applications, puis Assistance rapide.

## Liens Téléchargement ASSITANCE RAPIDE WINDOWS :

#### 

Assistance rapide : téléchargement et installation gratuits sous Windows | Microsoft Store

https://apps.microsoft.com/detail/9p7bp5vnwkx5?ocid=pdpshare&hl=fr-fr&gl=BE

### **TRANSFERT DE FICHIERS**

\*\*\*\*\*\*\*\*\*\*\*\*\*\*\*\*\*\*\*\*

### **Lien GoogleDrive FTP:**

**SUPPORT DOSMED FTP** 

https://drive.google.com/drive/folders/1ijQKqjpC78 R8V1tnqLmmCiUurreOq0 A?usp=sharing

### **Lien OneDrive FTP:**

**SUPPORT DOSMED FTP** 

https://1drv.ms/f/s!ArQ1PoOY5xfuht5Q9Yurl1plO8HNOA?e=OsxQWv